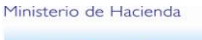

**EL SALVADOR** 

**DIRECCIÓN GENERAL DE ADUANAS Km. 11.5 Carretera Panamericana, San Bartolo, Ilopango, El Salvador, C.A. Conmutador Tel. : (503) 2244-5000, Atención al Usuario Tel: (503) 2244-5182 Fax: (503) 2244-5183** Sitio Web: www.mh.gob.sv correo electrónico: usuario.dga@mh.gob.sv

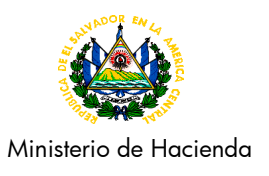

# **DISPOSICIÓN ADMINISTRATIVA DE CARÁCTER GENERAL**

## **DACG Nº DGA-007-2013**

**DIRIGIDO A**: Funcionarios y Empleados de la Dirección General de Aduanas, Auxiliares de la Función Pública Aduanera y usuarios del servicio aduanero.

**ASUNTO**: Disposiciones Generales relativas a la implementación del Pago Electrónico de las Declaraciones de Mercancías y Mandamientos de Pago (MANPAGO), por medio del Portal de Pago Electrónico de Gobierno de El Salvador (PAGOES).

### **I. BASE LEGAL.**

La Dirección General de Aduanas, de conformidad con lo dispuesto en los artículos 29, 30, 31, 35, 37, 38, 39 del Código Aduanero Uniforme Centroamericano (CAUCA), publicado en el Diario Oficial No. 95, Tomo No. 379 de fecha 23 de mayo de 2008; Artículos 169, 171, 173, 174, 318 y 333 del Reglamento del Código Aduanero Uniforme Centroamericano (RECAUCA), publicado en el Diario Oficial No. 95, Tomo No. 379 de fecha 23 de mayo de 2008; y en los artículos 4, 7 y 20 Ley de Simplificación Aduanera, aprobada por Decreto Legislativo número 529, de fecha 13 de enero de 1999, publicada en el Diario Oficial 23, Tomo 342, del 3 de febrero de 1999, y sus Reformas; Art. 3 y 8 de la Ley Orgánica de la Dirección General de Aduanas; emite las siguientes disposiciones:

### **II. JUSTIFICACIÓN.**

La Dirección General de Aduanas, en el marco del proceso de modernización aduanera y como parte de las iniciativas enmarcadas en la estrategia de Gobierno Electrónico, establece las disposiciones generales relativas a la implementación del Pago Electrónico de las Declaraciones de Mercancías y Mandamientos de Pago (MANPAGO), por medio del Portal de Pago Electrónico Gobierno de El Salvador (PAGOES), lo cual permitirá a los usuarios de forma fácil, segura y cómoda cumplir con el pago de sus obligaciones tributarias.

## **III. ÁMBITO DE APLICACIÓN.**

La implementación de PAGOES permitirá pagar los derechos arancelarios, impuestos y demás gravámenes conexos que se determinen en las Declaraciones de Mercancías y/o Formulario Aduanero Único Centroamericano (FAUCA) y además el pago de tasas, multas, declaraciones complementarias, entre otros, transmitidos y registrados electrónicamente a través del sistema MANPAGO.

Los Importadores y/o sus Apoderados Especiales Aduaneros, Agentes Aduanales, Despachantes de Aduanas e intermediarios podrán realizar los pagos en las Agencias Electrónicas de los Bancos, debidamente autorizados por la Dirección General de Tesorería.

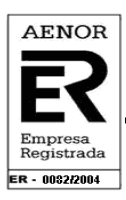

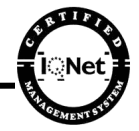

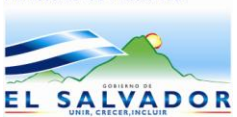

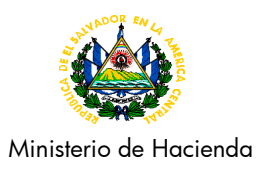

#### **IV. DISPOSICIONES GENERALES.**

#### **A) PROCESO P@GOES Y REGISTRO DE MANDAMIENTOS A TRAVÉS DE MANPAGO.**

- 1) La Dirección General de Aduanas, autoriza a los Auxiliares de la Función Pública Aduanera y usuarios del servicio aduanero, a realizar el pago de los derechos arancelarios de importación e impuestos, tasas, multas, declaraciones complementarias, entre otros, a través del sistema de P@GOES.
- 2) La información electrónica que será intercambiada entre el Cliente**-**Banco-Aduana tendrá plena validez legal en virtud de lo dispuesto en los artículos 4 de la Ley de Simplificación Aduanera y 37 del Código Aduanero Uniforme Centroamericano, CAUCA.
- 3) Se crea el código 90, para identificar las Declaraciones de Mercancías que han sido pagadas electrónicamente por medio de PAGOES, para tal efecto dicho código aparecerá reflejado en la casilla 20 Certificación Electrónica de las Declaraciones de Mercancías; asimismo, el Sistema actualizará la casilla 28 Datos Financieros, donde aparecerá el Banco y Sucursal donde fue pagada y la fecha respectiva.
- 4) Para realizar el pago de tasas, multas, declaraciones complementarias, entre otros, se deberá utilizar el aplicativo denominado Mandamiento de Pago (MANPAGO), el cual permitirá generar el documento llamado Mandamiento de Pago. Dicho documento tendrá un número de registro, el cual servirá para realizar el pago electrónico del mismo.
- 5) Los usuarios autorizados para acceder a P@GOES, automáticamente tendrán acceso a MANPAGO. Sin embargo, los usuarios que no posean una cuenta deberán solicitarla a través del siguiente link [www.aduana.gob.sv/RegistroUsuarios/faces/index.jspx,](http://www.aduana.gob.sv/RegistroUsuarios/faces/index.jspx) donde podrán solicitar el Registro de Usuario o Auto Registrarse; también podrán presentar de forma física la documentación, en el Departamento de Gestión de Servicios Tecnológicos de la División de Tecnología de Información y Comunicaciones (DTIC) de esta Dirección General.
- 6) Los pagos de Mandamientos efectuados podrán ser consultados en los aplicativos P@GOES y MANPAGO, en este último se visualizarán en la opción de Consultas, columna "Estado" y describirá el estatus de "Pagado".
- 7) Los Mandamientos de Pagos solo podrán ser pagados electrónicamente a través del aplicativo P@GOES y se podrán pagar utilizando la Modalidad de Multicanal en los bancos que ya cuenten con dicha modalidad, por lo que el usuario deberá consultar al banco previo a utilizarlo.
- 8) Los bancos del Sistema Financiero que presten el servicio de Pago Electrónico y los usuarios que tengan acceso a dicho servicio, estarán sujetos a los derechos, obligaciones y responsabilidades establecidas en la legislación aplicable y ratificadas en esta Disposición Administrativa y la normativa vigente.

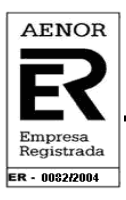

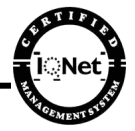

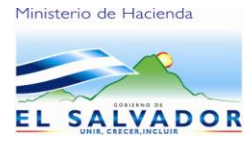

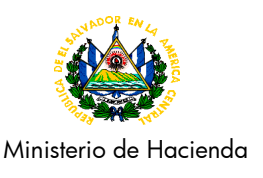

- 9) Las entidades financieras autorizadas, que presten el servicio de Pago Electrónico, se sujetarán a los requisitos establecidos por la Dirección General de Tesorería, en lo que se refiere a registros y controles probatorios de los pagos efectuados por los usuarios.
- 10) Para las declaraciones de mercancías transmitidas y pagadas electrónicamente, al momento de arribar a la aduana de ingreso, sólo bastará con la presentación del documento que ampara la carga: Declaración de Mercancías para el Tránsito Aduanero Internacional Terrestre (DTI), Guía Aérea, Carta de Porte, Conocimiento de Embarque (B/L), o Formulario Aduanero Único Centroamericano (FAUCA), en el cual lleve anotado el Código y/o Nombre de la Aduana a donde se teledespachó la declaración, el Número de Registro y la Fecha de Aceptación, y no será necesario presentar previamente, a la aduana interna, la declaración de mercancías y sus documentos adjuntos.
- 11) Los mandamientos pagados electrónicamente al momento de ser presentados ante la autoridad aduanera, bastará con la presentación del documento que ampara la carga: Declaración de Mercancía para el Tránsito Aduanero Internacional Terrestre (DTI), Guía Aérea, Carta de Porte, Conocimiento de Embarque (B/L), Formulario Aduanero Único Centroamericano(FAUCA), Solicitud de Tiempo Extraordinario, Declaración de Mercancías, Solicitud de Servicio (Aduanalisis), ARIVU en el cual lleve anotado el número de registro del mandamiento pagado electrónicamente.

### **EXCEPCIONES A LAS DISPOSICIONES GENERALES.**

Para el caso de las Declaraciones de Mercancías complementarias que requieran del pago adicional y mandamientos de pago de derechos, impuestos y demás gravámenes conexos, se procederá de la siguiente manera:

Correcciones después del pago electrónico (Declaraciones de Mercancías y Mandamientos)

Si la Declaración de Mercancías ha sido registrada y pagada electrónicamente, el usuario podrá pagar electrónicamente el mandamiento de pago correspondiente a la Declaración de Mercancías complementaria; además, deberá presentar en la aduana donde hizo el Teledespacho, la Hoja de Corrección en la cual anotará el número del mandamiento pagado electrónicamente, con el propósito que la Aduana corrobore el pago en los sistemas informáticos.

Correcciones antes del Pago Electrónico (Mandamientos)

Si el mandamiento ha sido registrado, el declarante podrá efectuar las correcciones que considere pertinentes, previo a efectuar el pago.

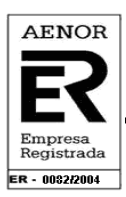

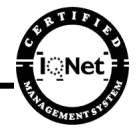

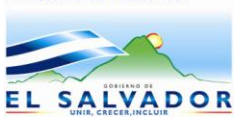

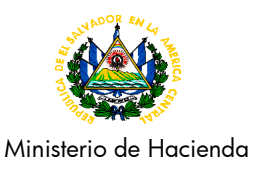

# **B) DE LOS REQUISITOS Y PROCEDIMIENTO PARA SOLICITUD DE ACCESO.**

### 1) **Requisitos:**

Para realizar pagos electrónicos bajo la Modalidad de Pago Único/Pago Mandamiento, es necesario ir al enlace http://www.mh.gob.sv/portal/page/portal/PMH/Servicios/En Linea/Ciudadano: a la opción Registro de usuarios On Line P@GOES, escanear y adjuntar la siguiente documentación:

- a) Importador (Persona Natural):
- NIT de importador y DUI (vigente).
- NIT y DUI de las personas autorizadas a realizar los pagos

(Personas extranjeras pueden presentar pasaporte del país de origen).

b) Importador (Persona Jurídica).

- Credencial del representante legal, NIT y DUI (vigente).
- (Personas extranjeras pueden presentar pasaporte del país de origen)
- Resolución que lo autoriza como Apoderado Especial Aduanero (cuando aplique)
- NIT de la empresa importadora
- NIT y DUI de las personas autorizadas a realizar los pagos.

c) Agente Aduanal, Despachante de Aduanas y Depositario Aduanero:

- Resolución que lo autoriza como Auxiliar de la Función Pública.
- Fianza vigente
- NIT y DUI (vigente).
- NIT y DUI de las personas autorizadas a realizar los pagos

d) Intermediario:

- Credencial del representante legal, NIT y DUI (vigente).
- NIT de la empresa intermediaria.
- Datos de las empresas que autorizan al intermediario al pago de Declaraciones de Mercancías.
- · Credencial del representante legal, NIT y DUI (vigente).
- NIT de importador (empresa).

El representante legal o a quien se designe de la empresa solicitante deberán ingresar a la página WEB indicada [http://www.mh.gob.sv/ portal/p](http://www.mh.gob.sv/%20portal/)age/ portal/PMH/Servicios/En Linea/Ciudadano; aceptar las condiciones del tratamiento de la información a ingresar y completar la información requerida en el formulario electrónico Solicitud de Registro; se deberá ingresar la información de la empresa y de cada una de las personas autorizadas a realizar los pagos, adjuntando documentación escaneada.

Los Auxiliares de la Función Pública, importadores e intermediarios, son responsables de la veracidad de la información suministrada a la Dirección General de Aduanas, en el proceso de creación de usuarios al Sistema de P@GOES.

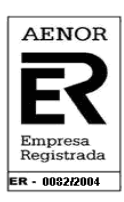

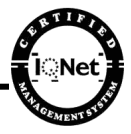

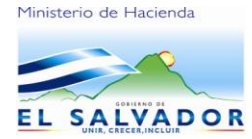

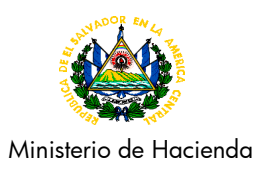

## 2) **Procedimiento:**

a) Para agilizar el proceso de registro y otorgamiento de accesos, el usuario deberá registrarse en línea, dicha aplicación la podrán encontrar en la Página Web del Ministerio de Hacienda [www.mh.gob.sv](http://www.mh.gob.sv/) en la siguiente ruta: Servicios, En Línea, Ciudadano o Empresa, Registro de Usuarios On Line P@GOES. <http://www.aduana.gob.sv/RegistroUsuarios/faces/index.jspx>

b) Deberán de escanear los documentos solicitados y adjuntarlos en el formulario electrónico Solicitud de Registro electrónico ubicado en la dirección mencionada en el literal anterior.

c) La cuenta de Usuario y Clave para ingresar a PAGOES se le notificará electrónicamente posterior al procesamiento de la información recibida; en el primer ingreso al Sistema, el usuario deberá realizar el cambio de la contraseña que le haya sido asignada por el Departamento de Gestión de Servicios Informáticos.

d) Como opciones alternas por la falta de acceso a la página web del Ministerio de Hacienda para efectuar su registro, podrá:

- i) Enviar la documentación y formulario firmado y sellado al correo electrónico [helpdesk.dga@mh.gob.sv,](mailto:helpdesk.dga@mh.gob.sv) en el ASUNTO del correo colocar el nombre de su EMPRESA, NOMBRE DEL AGENTE ADUANAL o INTERMEDIARIO.
- ii) Completar el formulario de Solicitud de Servicios Informáticos para Accesos de Usuarios Externos y presentarlo Departamento de Gestión de Servicios Tecnológicos, segundo nivel del edificio "A" de la Dirección General de Aduanas, San Bartolo.

Por seguridad de la información la cuenta de usuario y contraseña asignada, son estrictamente personales e intransferibles, siendo responsabilidad directa del usuario los incidentes de seguridad que puedan ser causados por su descuido, divulgación o mala utilización.

## **C) DEL PROCEDIMIENTO GENERAL DEL PAGO ELECTRÓNICO.**

- 1) Posterior al Teledespacho y cuando corresponda Firma Electrónica, la Declaración de Mercancías o Formulario Aduanero Único Centroamericano y registros de Mandamiento de Pagos, el declarante, importador o intermediario para proceder a realizar el pago deberá accesar a la Página Web del Ministerio de Hacienda [www.mh.gob.sv,](http://www.mh.gob.sv/) debiendo seleccionar en la página principal del menú, conforme a los siguientes pasos:
	- Servicios
	- En Línea
	- Ciudadano o Empresa
	- [P@GOES](mailto:P@GOES) DGA, donde encontrará tres opciones:

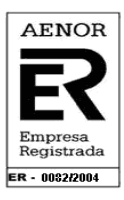

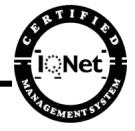

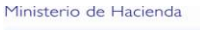

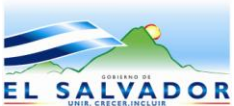

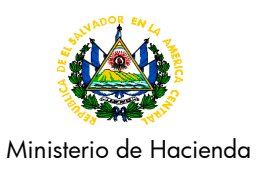

# **Pago Único:**

Bajo esta opción realizará los pagos electrónicos desde Internet, mostrándole el listado con todas las Declaraciones de Mercancías registradas a la fecha, pendientes de pago; una vez seleccionada la declaración y el banco de su preferencia, éste le debitará el importe de su cuenta bancaria para el pago correspondiente.

## **Pago Multicanal:**

Con esta modalidad el usuario puede realizar el pago correspondiente sin previo registro y realizar sus transacciones en ventanillas y kioscos interactivos mediante la presentación del Mandamiento generado por el sistema P@GOES, en las instituciones financieras que cuenten con dicho servicio.

## **Pago Mandamiento:**

Esta opción le permitirá al usuario listar todos los Mandamientos registrados a la fecha y pendientes de pago, del cual podrá seleccionar el Mandamiento (tasas, multas, declaraciones complementarias, entre otros) y el banco de su preferencia, éste le debitará el importe de su cuenta bancaria para el pago correspondiente.

- 2) Si la operación fue satisfactoria (Pago Único y Pago Mandamiento) obtendrá como respuesta el número de recibo, como respaldo de la cancelación.
- 3) Para el pago de declaraciones, el usuario verifica en SIDUNEA (MODBRK) la casilla 20 de la Declaración de Mercancías, la que deberá mostrar el código 90 y en la casilla 28 el Banco y Sucursal donde fue pagada y la fecha respectiva.
- 4) Los pagos de Mandamientos serán actualizados en el aplicativo MANPAGO, los cuales se podrán visualizar en la opción de Consultas, columna "Estado" y describirá el estatus de "Pagado".
- 5) Para el proceso de Devolución por pago indebido, verificar la DACG 011-2008 de fecha 26 de agosto de 2008. [http://www.transparenciafiscal.gob.sv/portal/page/portal/PTF/Marco\\_Normativo/Administracion\\_](http://www.transparenciafiscal.gob.sv/portal/page/portal/PTF/Marco_Normativo/Administracion_Aduanera) [Aduanera.](http://www.transparenciafiscal.gob.sv/portal/page/portal/PTF/Marco_Normativo/Administracion_Aduanera)

## **V. INFORMACIÓN DE CONTACTOS**

Para efectos de informar o reportar cualquier incidente que se genere en el proceso de pagos electrónicos enviar correo electrónico a las siguientes direcciones: [helpdesk.dga@mh.gob.sv](mailto:helpdesk.dga@mh.gob.sv) o [usuario.dga@mh.gob.sv,](mailto:usuario.dga@mh.gob.sv) o llamar a los siguientes números telefónicos: 2244-5006, 2244-5080 y 2244-5182.

#### **VI. DEROGATORIA**

Dejase sin efecto las disposiciones contenidas en la DACG No. DGA- 014-2011 de fecha 31 de agosto del 2011 y las contenidas en el Boletín Informativo DGA-011-2013 de fecha 12 de septiembre de 2013.

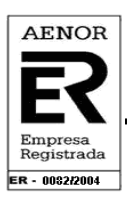

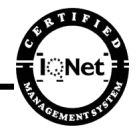

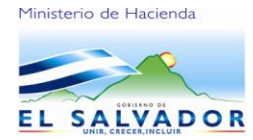

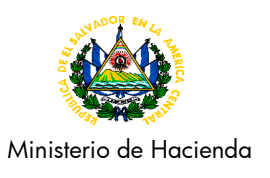

## **VII. VIGENCIA**

La presente Disposición Administrativa entrará en vigencia a partir de su publicación, y permanecerá vigente en tanto no se notifique por esta Dirección General su derogatoria. Así mismo, las posteriores actualizaciones que se hagan a los documentos relacionados al tema serán publicadas como anexos a la presente Disposición.

Ilopango, 23 de septiembre de 2013

DIOS UNIÓN LIBERTDAD

**HÁGASE SABER,…….F) D Reynosa, Legible, Directora General de Aduanas,** Rubricada y sellada.

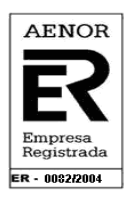

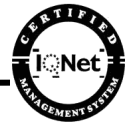